## 5 Методика поверки

Поверка осциллографа осуществляется в соответствии с разделом "Поверка" Руководства по эксплуатации, согласованным 22.03.2008 г. с ГЦ СИ ФГУП «ВНИИМС».

# Поверка

Настоящий раздел составлен в соответствии с ГОСТ 8.311-78 и устанавливает периодической поверок осциллографов цифровых методику первичной и запоминающих серии АСК-3000 в серию входят модели:

- двухканальные АСК-3002, АСК-3102, АСК-3102, АСК-3106, АСК-3106-L, ACK-3116, ACK-3172, ACK-3712

- четырехканальные АСК-3107, АСК-3117, АСК-3174
	- шестиканальная АСК-3176
	- восьмиканальная АСК-3178

Межповерочный интервал - 1год

# 5.1 Операции и средства поверки.

При проведении поверки должны быть выполнены операции, указанные в таблице 1 и применены средства поверки, указанные в таблице 2.

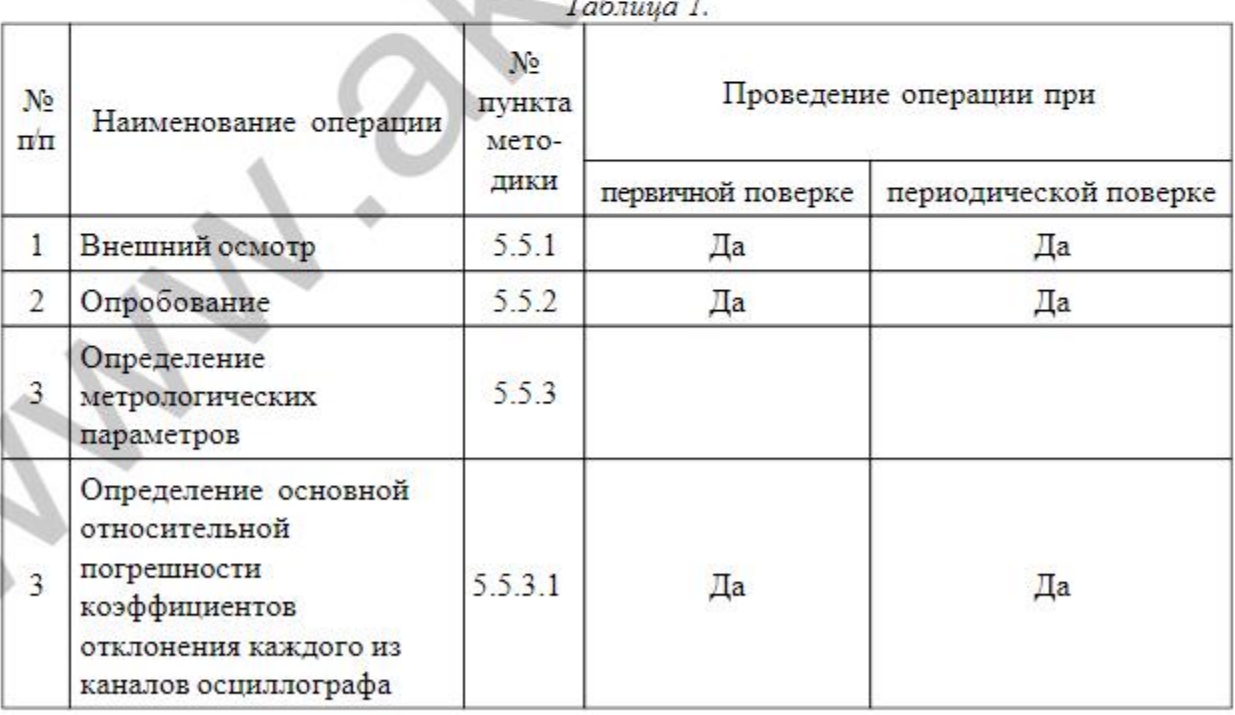

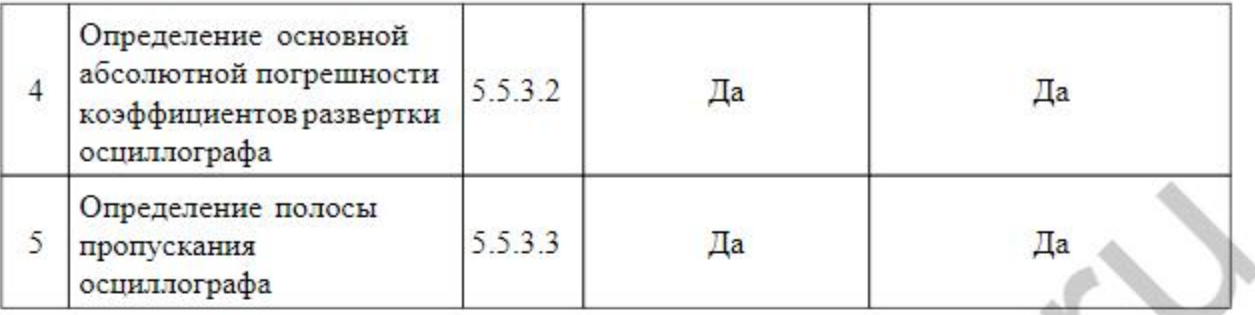

При проведении поверки должны быть применены средства, указанные в таблице 2.

 $T_{0}$ 

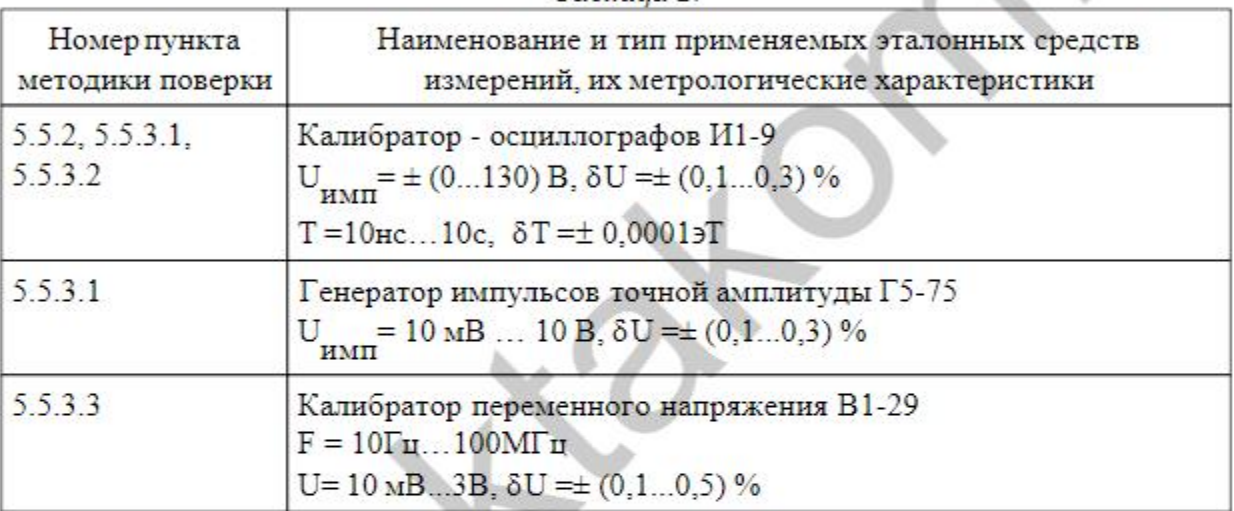

Примечание: допускается использование других эталонных средств. удовлетворяющих условиям поверки.

Bce применяемые средства измерений должны иметь действующие свидетельства о поверке.

### $5.2$ Требования к квалификации поверителей

5.2.1 К проведению поверки могут быть допущены лица, имеющие высшее или среднетехническое образование, аттестат поверителя и практический опыт в области радиотехнических измерений.

5.2.2 Перед проведением операций поверки поверителю необходимо изучить руководство по эксплуатации на прибор.

### 5.3 Требования безопасности

При проведении поверки должны соблюдаться все требования безопасности в соответствии с ГОСТ 12.3.019-80.

### $5.4$ Условия поверки

5.4.1 При проведении поверки должны быть соблюдены следующие условия:

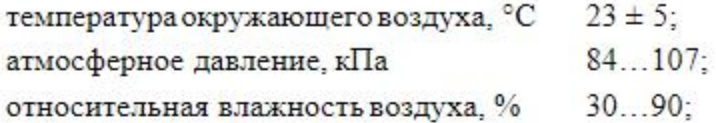

5.4.2 Установка и подготовка прибора к поверке, выполнение операций при измерений осуществляется проведении контрольных соответствии  $\mathbf{B}$ эксплуатационной документацией.

#### Проведение поверки  $5.5$

5.5.1 Внешний осмотр.

При проведении внешнего осмотра должно быть проверено:

- отсутствие механических повреждений, влияющих на метрологические характеристики прибора:

- чистота гнезд, разъемов и клемм;

- отсутствие отсоединившихся или слабо закрепленных элементов схемы (определяется на слух при наклонах прибора).

Приборы, имеющие дефекты, бракуются и направляются в ремонт.

5.5.2 Опробование.

Запустить программу. Проверить наличие связи с ПК (порт LAN или USB).

Проверка работоспособности прибора.

При проверке осциллографа провести калибровку смещений и проверить смещение линий развертки при различных коэффициентах отклонения. Смещения линий развертки не должны превышать 1 деления шкалы отображаемого экрана

Проверить смещение луча в вертикальном направлении при изменении положения регулятора смещения.

Проверку работы органов регулировки коэффициента развертки и отклонения осуществить в следующей последовательности:.

Подайте с калибратора И1-9 импульсы частотой 1 кГц поочередно на один из каналов поверяемого осциллографа. Коэффициент развертки установите равным 1 мс/ дел. Установите размер изображения равным четырем делениям шкалы главного окна программы (ГОП) по вертикали. Наблюдайте в окне десять периодов сигнала. Уменьшая фиксированное значение коэффициента развертки, наблюдайте увеличение ширины изображения импульсов на экране.

Установите коэффициент развертки равным 0.2 мс/дел, коэффициент отклонения равным 50 мВ/дел, амплитуду импульса, соответствующую пяти делениям шкалы ГОП по вертикали. Добейтесь устойчивого изображения импульсов. Увеличивая фиксированное значение коэффициента отклонения, наблюдайте уменьшение высоты изображения импульсов.

5.5.3 Определение метрологических параметров.

5.5.3.1 Основную относительную погрешность коэффициентов отклонения каждого из каналов определяют путем подачи на вход осциллографа калибровочного напряжения частотой 1 кГц с выхода калибратора И1-9 (при сопротивлении входа

осциллографа 1 МОм) или генератора Г5-75 (для входа 50 Ом). Погрешность определяют при всех коэффициентах отклонения для входа 1 МОм и при значениях коэффициента отклонения 20, 100, 200, 500 мВ/дел и 1В/дел для входа 50 Ом.

Погрешность коэффициента отклонения определяют для значения коэффициента отклонения 1В/дел при всех размерах изображения и для остальных значений коэффициента отклонения при размере, равном 6 деленийшкалы ГОП.

Погрешность коэффициента отклонения при подаче напряжения на вход осциллографа (сопротивление входа 1 МОм) в процентах определяют непосредственно пошкале И1-9.

Погрешность коэффициента отклонения при сопротивлении входа 50 Ом определяют следующим образом:

Изменяя значение напряжения испытательного сигнала, устанавливают размер изображения, равный заданному числу делений. Отсчитывают значение напряжения испытательного сигнала.

По значению напряжения испытательного сигнала и размеру его изображения на ГОП рассчитывают действительное значение коэффициента отклонения  $K_0$  по

формуле

где U . - значение напряжения испытательного сигнала, единица напряжения

 $K_0 = \frac{U_x}{h}$ 

 $\mathbf{h}_0$ -размер изображения испытательного сигнала, единица длины (деление)

Погрешность коэффициента отклонения в процентах рассчитывают по формуле:

$$
\delta K_{\text{onons}} = \frac{K_{0\text{max}} - K_0}{K_{0\text{max}}} \cdot 100
$$

где К <sub>0ном</sub>. - номинальное значение коэффициента отклонения.

Измеренные значения погрешностей не должны превышать  $\pm$  2,5 %.

5.5.3.2 Основную абсолютную погрешность коэффициентов развертки проводят для всех значений коэффициента развертки в следующей последовательности.

Установить на калибраторе И1-9 период следования сигнала таким, чтобы он занимал 1 деление шкалы ГОП по горизонтали. Измерить расстояние L, которое занимает 8 периодов измеряемого сигнала. Измеренное значение временного интервала

$$
T_{H3M} = L \cdot K_{p}
$$

где $K_p$  - установленное значение коэффициента развёртки.

Погрешность коэффициента развертки в рассчитывают по формуле:

$$
\Delta K_{\text{pauge}} = T_{\text{HOM}} - T_{\text{H3M}}.
$$

где Т<sub>ном</sub> - действительное значение временного интервала, единица времени.

Измеренные значения погрешности не должны превышать  $\pm$  (0,001  $\cdot$  T  $\pm$  10  $^{-9}$  c) где Т - длительность развертки, Т =  $K_{\textbf{p}_{\textbf{a}\textbf{3B}}.}$  10 дел.

К разв. - коэффициент развертки

5.5.3.3 Определение полосы пропускания каждого канала.

Измерения производятся в следующем порядке:

- подайте на гнездо канала осциллографа с выхода калибратора В1-29 сигнал частотой 50 кГц, и уровнем выходного напряжения, обеспечивающим размах изображения на экране осциллографа равным 6 делениям шкалы (для коэффициентов отклонения 2 В/дел. установить на выходе калибратора 3В и запомнить значение размаха изображения);

- коэффициент развертки - одно из значений;

- не изменяя уровень выходного напряжения, установите значение частоты на выходе калибратора равное 100 МГц.

- измерения провести при коэффициентах отклонения 20 мВ/дел... 2В/дел для входа 1 МОм и призначениях коэффициента

- отклонения 10, 100, 200, 500 мВ/дел и 1В/дел для входа 50 Ом.

Результаты считаются положительными, если размах изображения сигнала не менее 0,7 установленного размаха на частоте 50 кГц.

#### 5.6 Оформление результатов поверки

5.6.1 Результаты поверки оформляются путем записи или отметки результатов поверки в порядке, установленном метрологической службой, осуществляющей поверку.

Приборы, не прошедшие поверку (имеющие отрицательные результаты поверки), запрещаются к выпуску в обращение и применению.

5.6.2 Положительные результаты поверки оформляются в виде свидетельств и заверяются оттиском поверительного клейма.